## Limited Energy Class A/Class B Apprentice

Online Instructions

Rev: October 23, 2018

## **ENTERING MPRs – STEP-BY-STEP INSTRUCTIONS**

- **Step 1** When we activate you in our system, you will receive an email from M3 Admin with a temporary password.
- **Step 2** Go to the FlashPoint log in page using the link [https://iec.flashpiont.xyz.](https://iec.flashpiont.xyz/) Type in your email address and
- **Step 3** Once you log in, select the dropdown arrow next to **My Education**

temporary password.

- **Step 4** Click on **Work Reports**. You will reach a grid with a history of submitted work reports.
- **Step 5** To enter a new MPR, click on the **Actions** dropdown menu.
- **Step 6** Click on the **Enter New Report** Button.

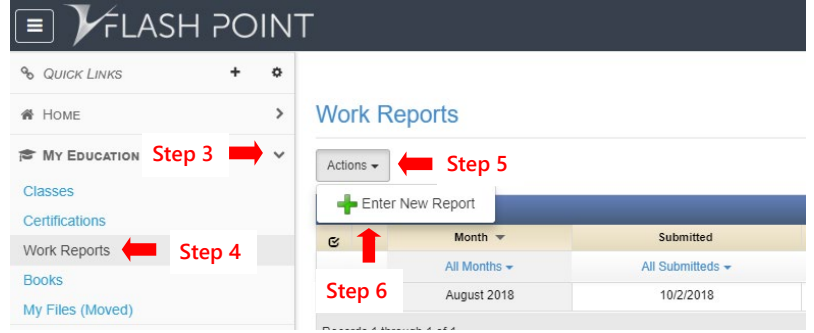

**Step 7** Fill in the report info and hours. Be sure to **distribute your hours into the correct work process categories**.

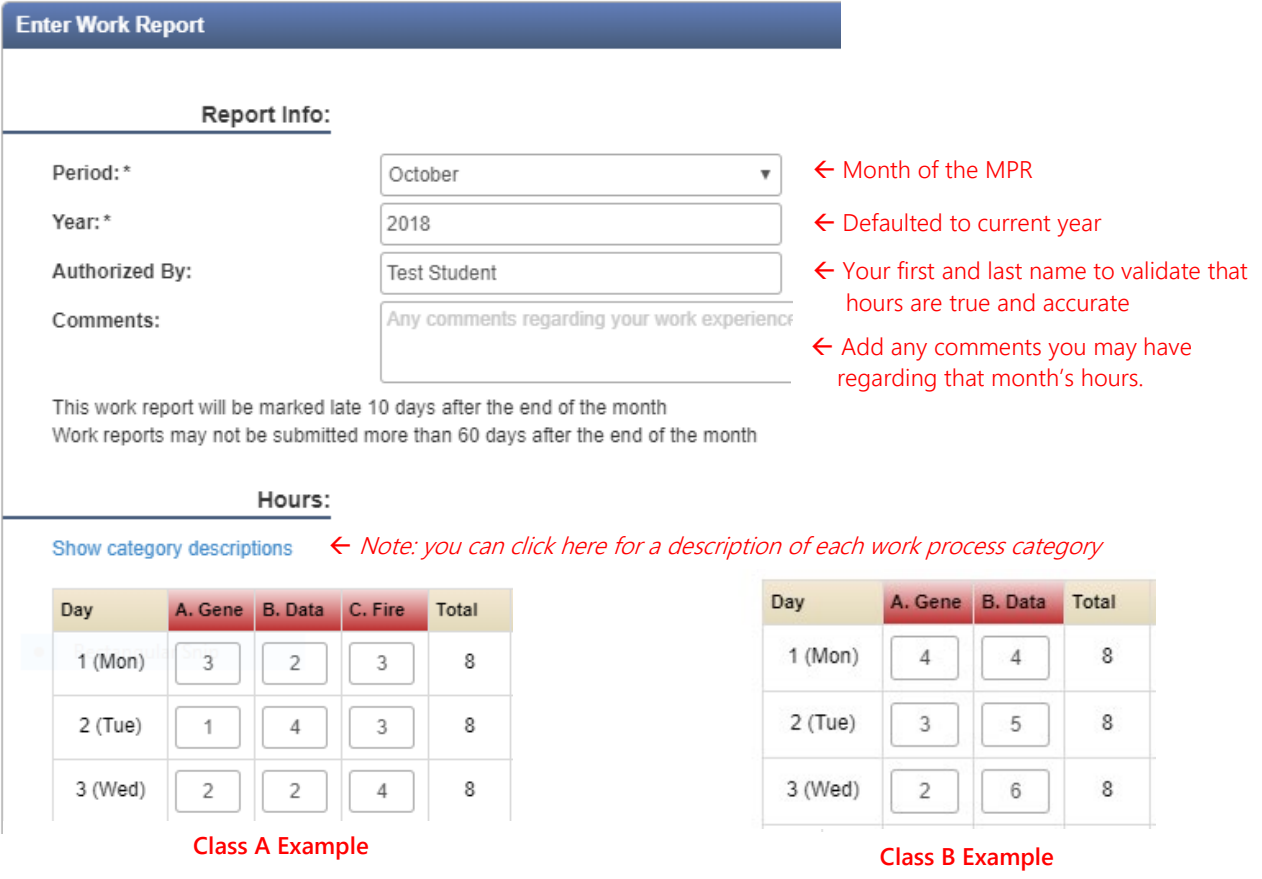

**Step 8** When you are ready to submit your MPR, scroll down to the bottom of the report and click on **Save and Submit**. This locks the report for editing, so only do it when all of your hours are inputted. Please note that if you click **Save Report**, then we will be unable to see your hours. **You must click Save and Submit by 11:59 pm on the 10th of the month for your MPR to be on time.**

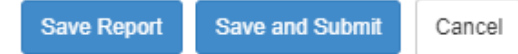

11481 SW Hall Blvd. Suite 100, Tigard, OR 97223 | PH: 503-598-7789 | FAX: 503-598-1192 | www.iecoregon.org

## Limited Energy Class A/Class B Apprentice Online Instructions

Rev: October 23, 2018

## **VIEWING REPORTS**

You can view four reports from your homepage on FlashPoint: the Student Grade Sheet, your Class Schedule, your Total OJT Hours, and the Student Detail Grade Report (see below for more information)

- **Step 1** Click on the dropdown arrow next to **Home**
- **Step 2** Select **Dashboard**
- **Step 3** On the far right side of the screen, click on the dropdown menu next to the **printer icon** to choose a report to view from the list.

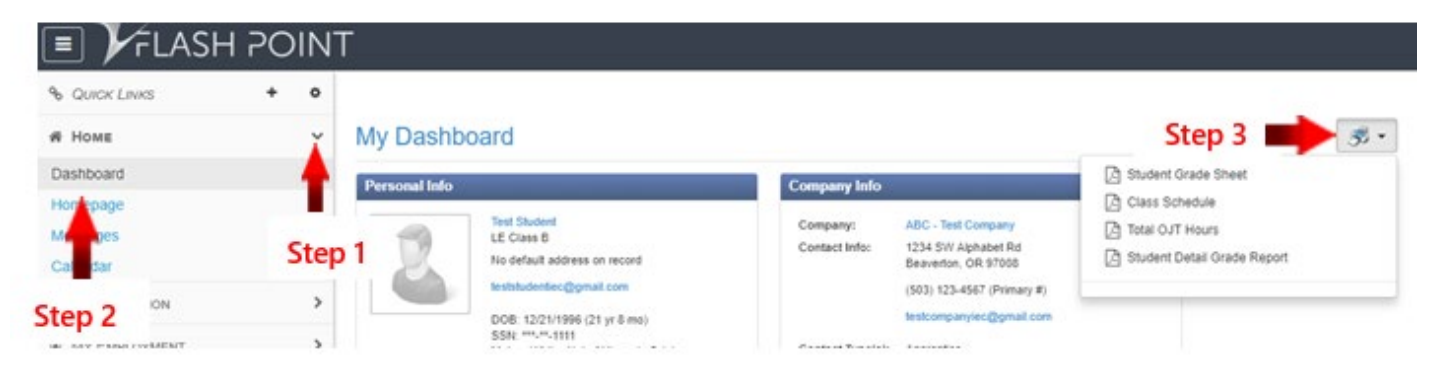

The **Student Detail Grade Report** shows you all of your current information on file including: your current CPR/First Aid certifications and expiration dates, your OJT hours broken down by work process category, and your related training grades and attendance hours.

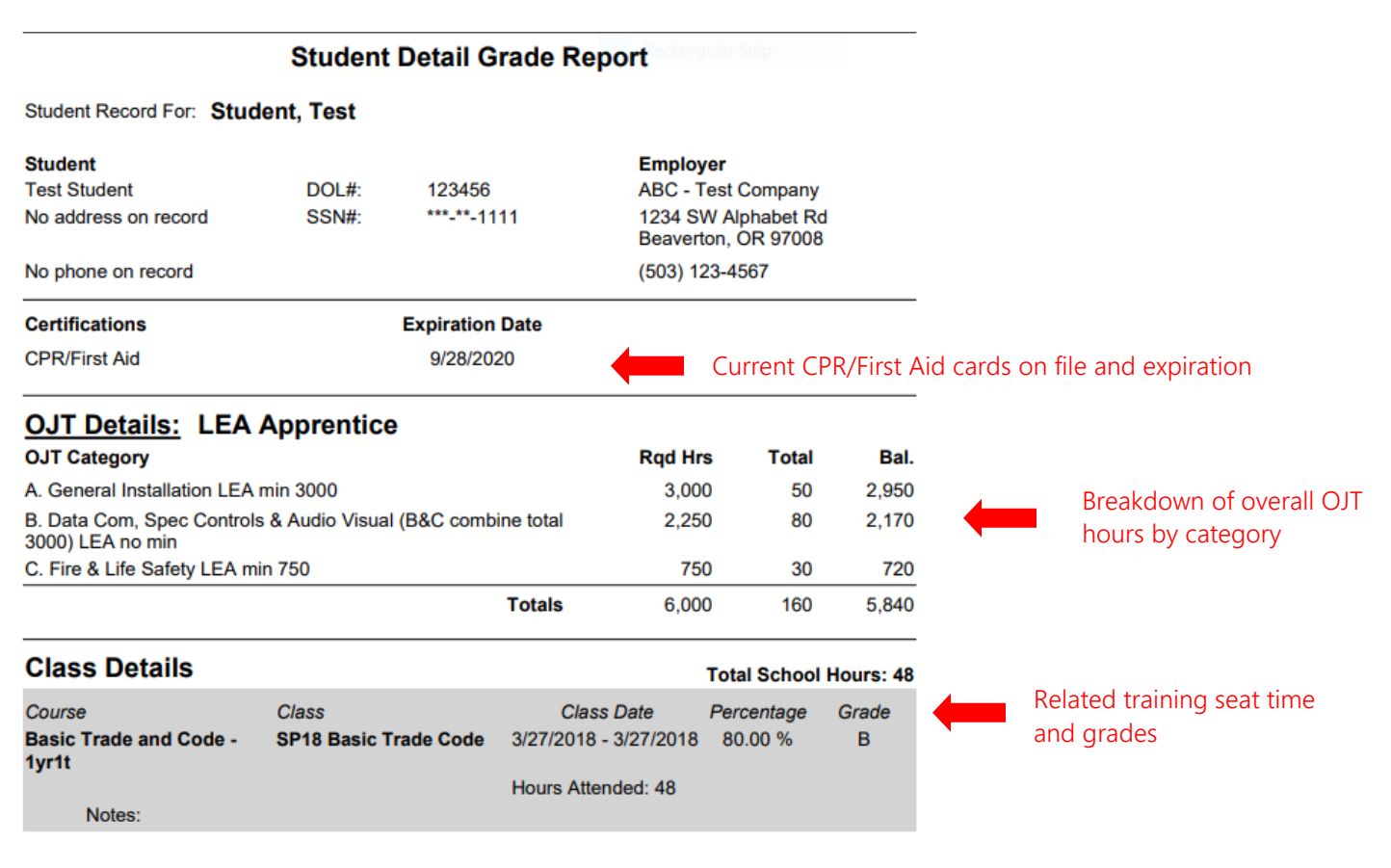